# Ansys Student Team Partnerships Guide

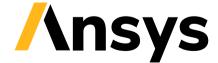

# Contents

- Overview of student team package
- **Training and certification**
- /Unique ways Ansys can help your team
- /How to get the software
- /Setup guidance
- Standard licensing provided to student teams

- /How the licensing works
- /Firewall considerations
- /Hardware considerations
- /<u>Tech support</u>
- /Download high-definition logos

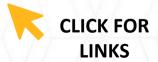

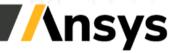

## Gain a Competitive Edge as an Ansys Student Team Partner

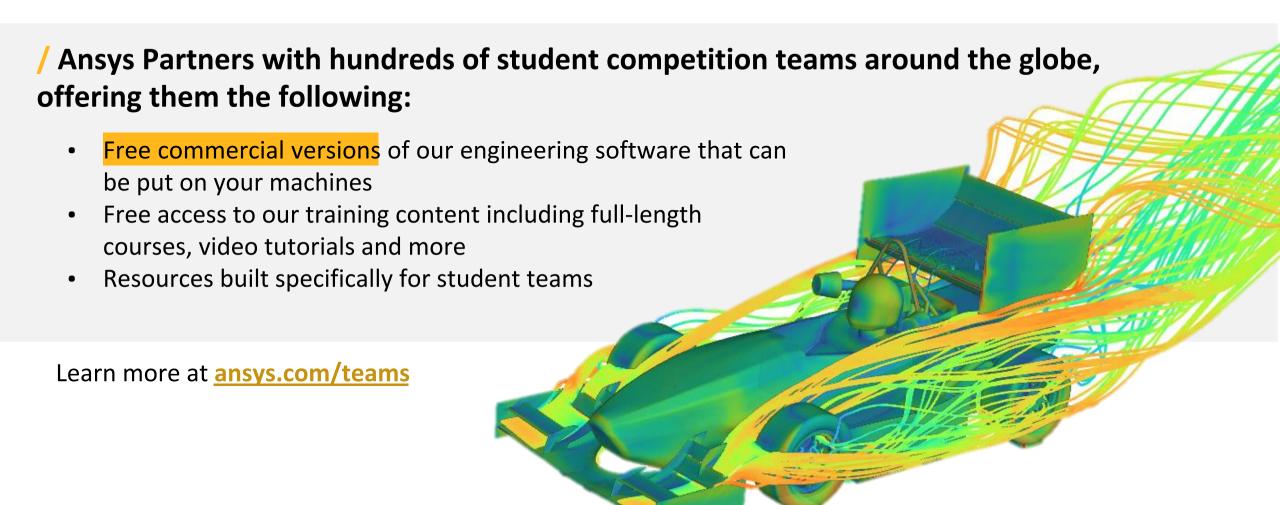

#### Strong Simulation Training is Essential for Student Teams

#### Other simulation software usually lacks:

- Concise tutorials for your competition
- Best practices for specific applications
- Training that establishes a fundamental understanding of how to approach simulation (not just the clicks)

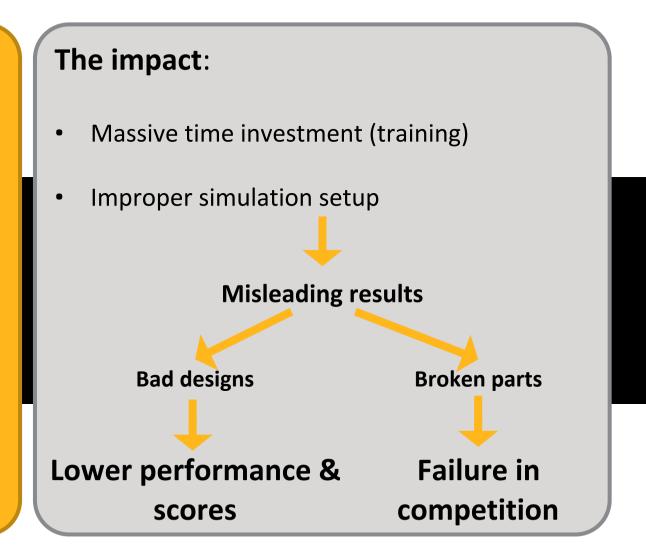

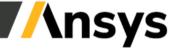

## Ansys Supports Student Team Training

Ansys offers free, public training content online through Ansys Innovation Courses.

visit Ansys.com/courses

/ Student Team Tutorials
Competition-specific student
team courses to get you up and
running with Ansys

/ Simulation Fundamentals and Best Practices

Learn the basics of simulation and best practices to implement

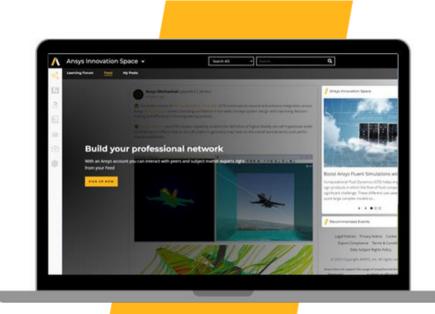

/ Basic Ansys Product Training
How-to style courses getting you
familiar with product interfaces
and capabilities

/ Physics Fundamentals
Go back to the basics with courses covering core physics topics

And more content on how to leverage simulation to solve engineering problems

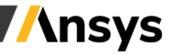

### Examples Courses on FEA Fundamentals: Ansys Innovation Courses

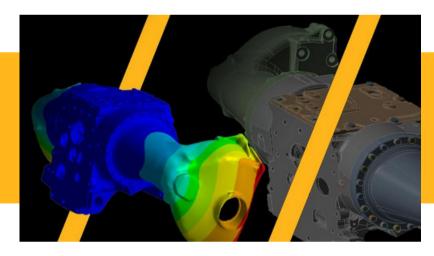

# Stress Analysis Using Ansys Mechanical

Geometry representation
Connecting parts together
Structural boundary conditions
Numerically accurate results
Results insight

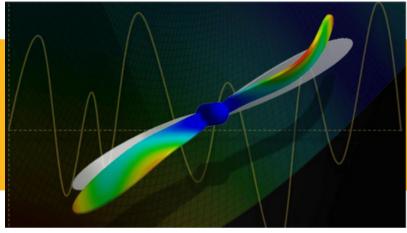

#### / Linear Dynamics Using Ansys Mechanical

Modal analysis

Modal-based methods

Harmonic response analysis

Mode superposition transient analysis

Random vibration analysis

Single-point response spectrum analysis

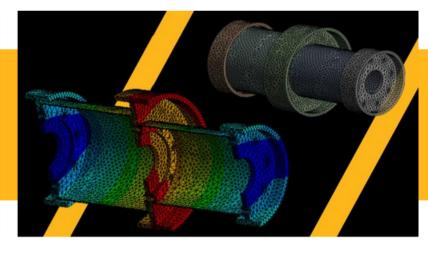

# Pre-loaded Bolted Connections Using Ansys Mechanical

Pre-loaded bolted joint analysis
Modeling the bolt and pre-load
Connecting bolts with assembly
Best practices and results validation

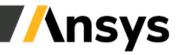

©2023 ANSYS, Inc.

## Examples Courses on CFD Fundamentals: Ansys Innovation Courses

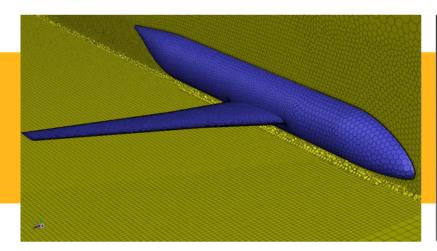

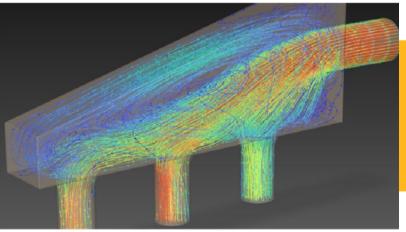

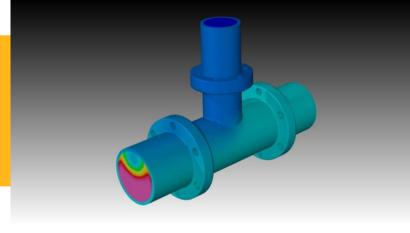

# / Ansys Fluent Meshing Watertight Geometry Workflow

User interface
Import geometry
Add local sizing
Generate surface mesh
Describe geometry
Add boundary layers
Generate volume mesh

## Getting Started with Ansys Fluent - Basics

Intro to Ansys Fluent
Geometry prep for CFD simulations
Mesh generation
Physics setup
Customization
Post-processing
Best practices for CFD simulation

#### / Getting Started with Ansys Fluent – Beyond the Basics

Turbulence modeling Heat transfer modeling Transient flow modeling

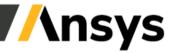

## Sampling of FEA Tutorials for Student Teams

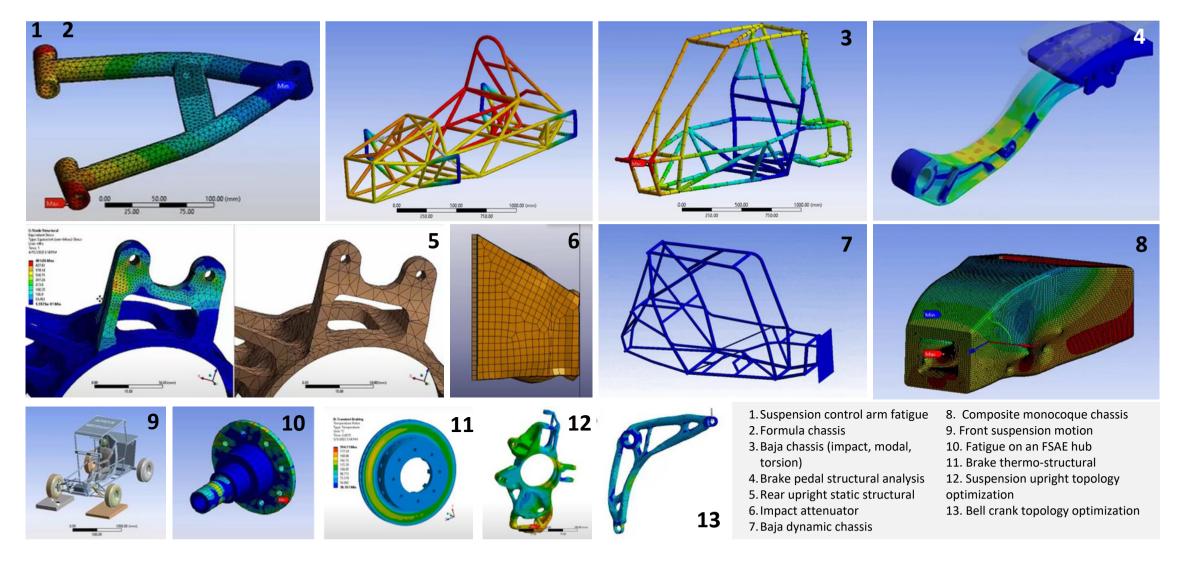

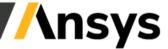

## Sampling of CFD tutorials for Student Teams

4. Solar car aerodynamics

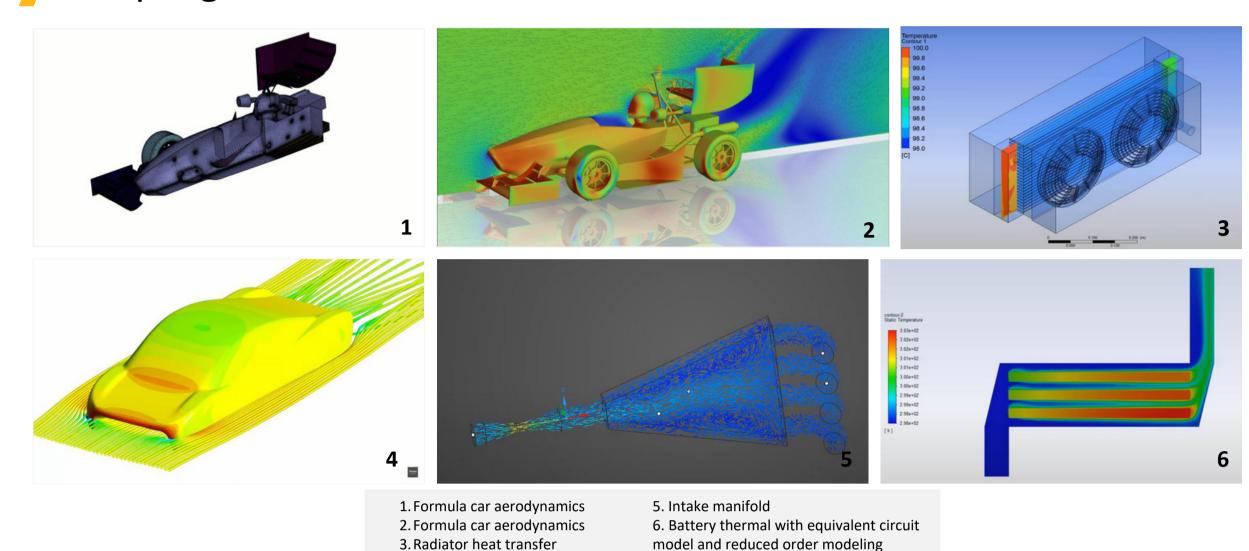

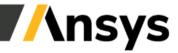

## Ansys Learning Hub: In-Depth Ansys Training

Ansys Learning Hub (ALH) provides users with on-demand, in-depth learning on the Ansys product portfolio. This content expands beyond the public content available on Ansys Innovation Courses.

#### / Filter in-depth courses

- By product (ex: Mechanical, Fluent, HFSS, Discovery, etc.)
- By application (ex: CFD, FEA, composites, battery design, etc.)
- By course level (introductory or advanced)
- By course discipline (ex: fluids, structures, electromagnetics, materials, etc.)
- See full course list here.

#### / Get Access

Contact your academic representative or <u>academic@ansys.com</u> to request access.

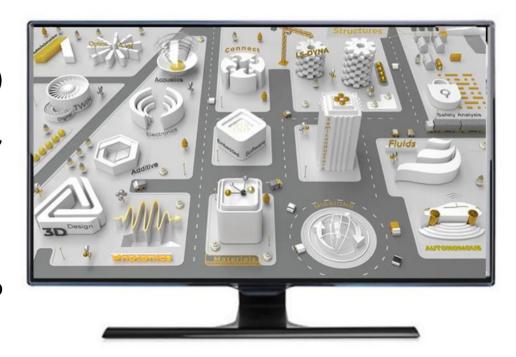

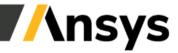

# Ansys Certifications and Course Completion Badges

#### Learning products designed with the power of engineering simulation

Showcase your skills on your online profile and enhance your resume

#### / Certifications

- Offered in fluids, structures, and electronics
- Two levels: Associate and Professional Certification
- Successful completion comes with digital certification
- Easily sharable on professional networks and resume

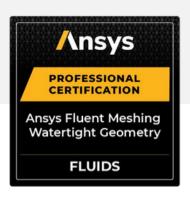

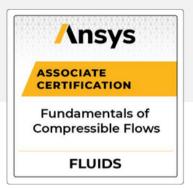

#### / Course Completion Badges

- Offered for all Ansys Innovation Courses (AIC)
- Proof of successful completion of AIC and Tracks
- Links to description of credentials earned
- Easily sharable on professional networks and resume

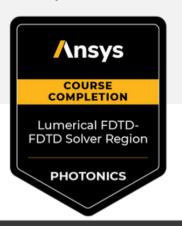

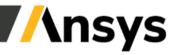

### Unique Ways Ansys Can Help: Material Database and Selection

#### **Ansys Granta Selector can:**

Increase design scores by showing judges a well thought out engineering process that applies engineering goals and constraints to find optimal materials and documents this (report, charts, etc.).

Reduce material costs while increasing performance.

Consider all aspects of material behavior in the real world (ex: Temperature vs strength).

Identify manufacturers of a particular grade of metal to help with pricecomparisons and shopping

Transfer verified materials

data directly into Ansys

simulation software with a click.

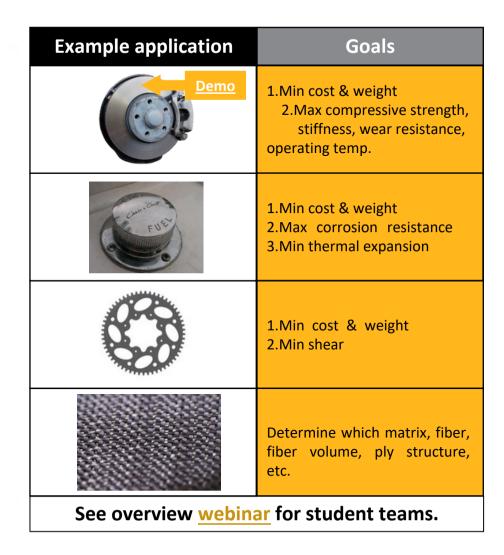

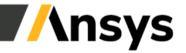

©2023 ANSYS, II

## Unique Ways Ansys Can Help: CAD Cleanup

#### **CAD** simplifications

in preparation for simulation in based CAD can be very time consuming (one history- issue can cascade into others)

#### **Ansys Discovery**

allows for <u>quick</u> face-based changes (not tied to CAD history) and surface repair

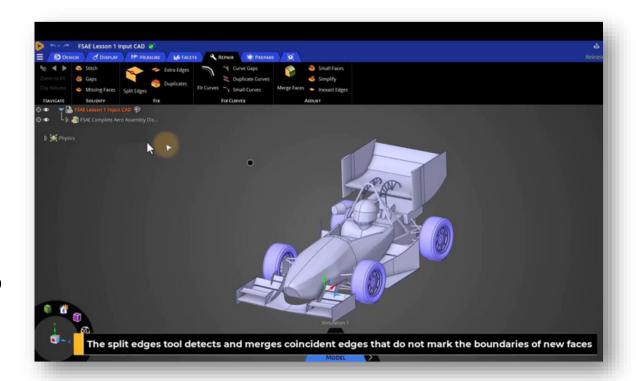

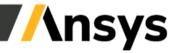

#### Unique Ways Ansys Can Help: Rapid Iterations

#### Normally you either:

- 1. Import original CAD to Discovery (there are many CAD import options), then simplify, clean, and parameterize the CAD, build/run simulation in the simulation tool, tweak the cleaned/simplified CAD in Discovery, re-simulate, repeat.
- 2. Or follow the same process but simplify the geometry before importing to Ansys.
- •When done, export the geometry for the final design back to your CAD package.
- Mechanical can also plug directly into external CAD package (no CAD export/import).

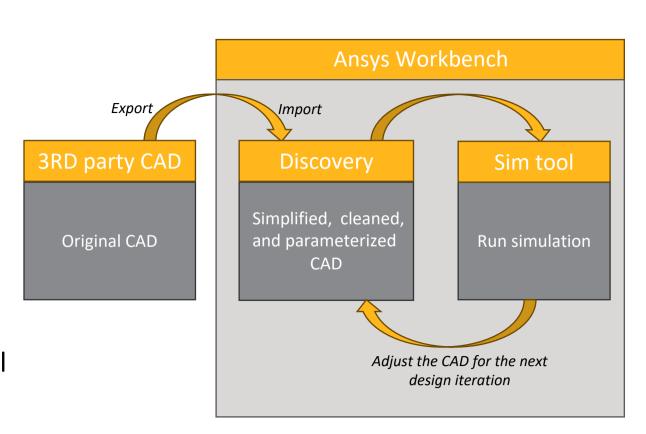

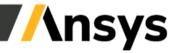

#### Unique Ways Ansys Can Help: Battery Pack Designer

Cell technology and full module material selection, arrangement, and power/energy/thermal performance. Start this video at 13:30.

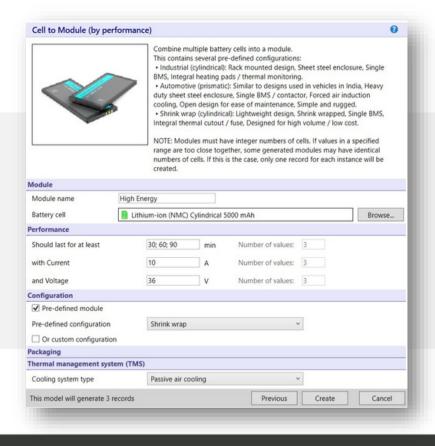

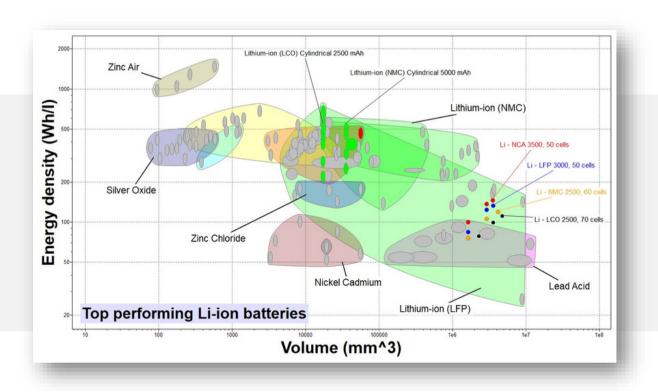

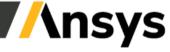

#### Unique Ways Ansys Can Help: GPU Computing for CFD

Run your CFD simulations **much** faster through GPUs:

1 GPU = 400 CPUs (more infoand GPU course).

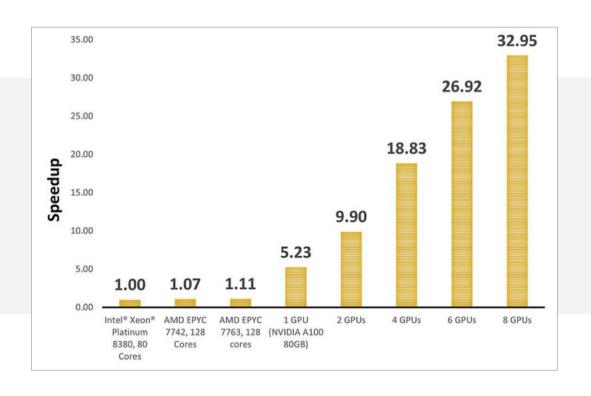

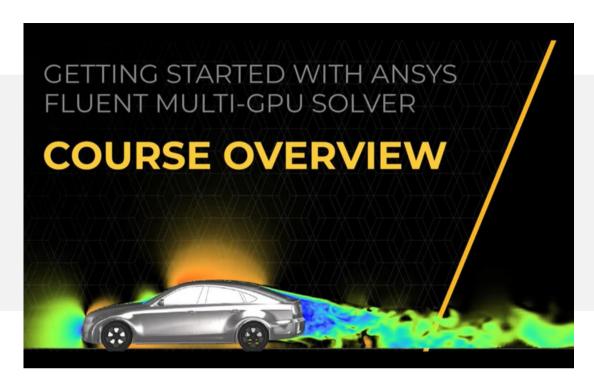

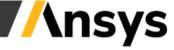

### Unique Ways Ansys Can Help: Cloud Computing

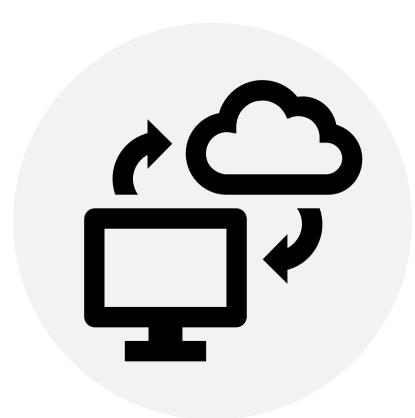

#### **Cloud Computing benefits:**

- Run simulations much faster
- 3rd party companies have Ansys setup on them
- Easy interface to run sims
- Remote Graphics for 3D visualization and remote desktop
- Usually free cores hours, storage, and data transfer

#### **Cloud Computing vendors:**

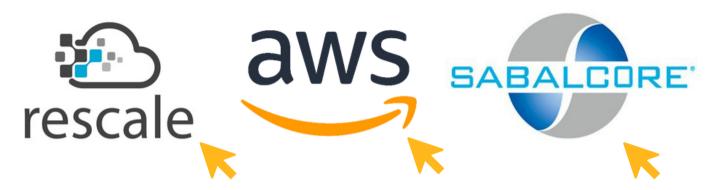

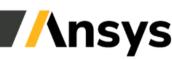

#### Unique Ways Ansys Can Help: Preparing You for the Workforce

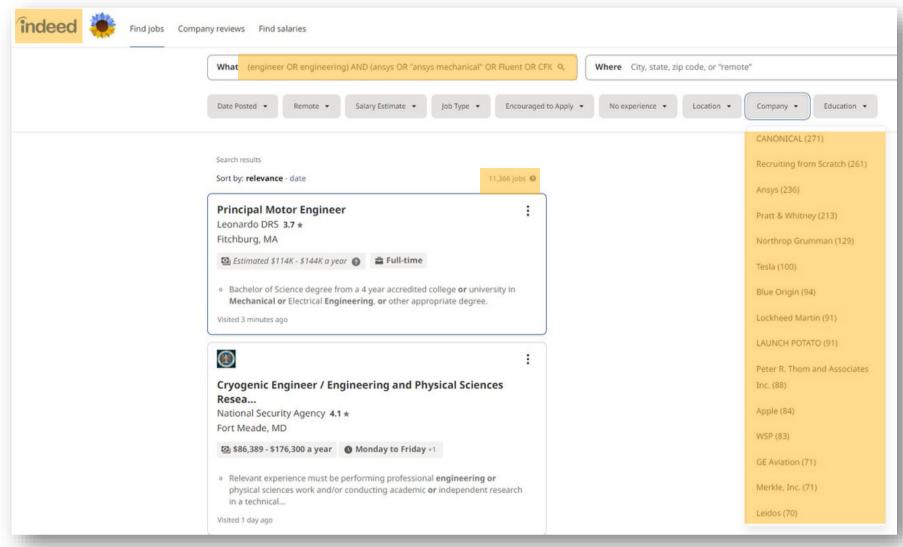

There are more than 35,000\* job posts that mention "simulation" on Indeed.

\*Data collected on 10/16/2023.

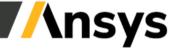

## Careers Begin with Learning Ansys

Ansys tools are used throughout industry and are valuable to employers. **Ansys and simulation trained students command a premium**.

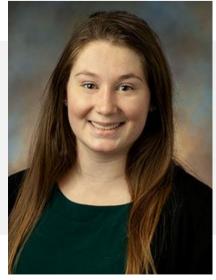

Kayla Mennillo, Senior Engineer, Aerothermal Fluids, **Pratt & Whitney** 

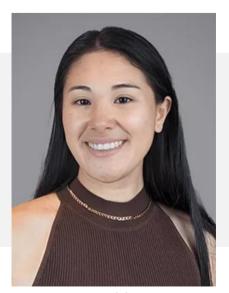

Mariana Golden, Mechanical Designer at **Duxion Motors, Inc.** 

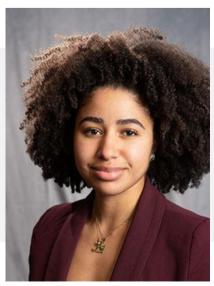

Alba Marcelin, Systems Engineer at **GE Aerospace** 

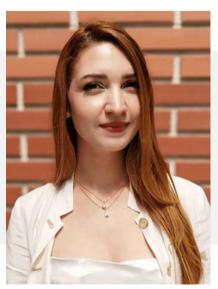

Christina Peristeri, Application Engineer at **Ansys** 

Examples of four women who gained an Ansys simulation skillset in their degree courses and on student teams and are now successful engineers in industry.

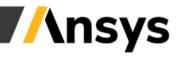

#### How to Get Access to Commercial Versions of Ansys

Go to ansys.com/teams, select "Request Partnership"

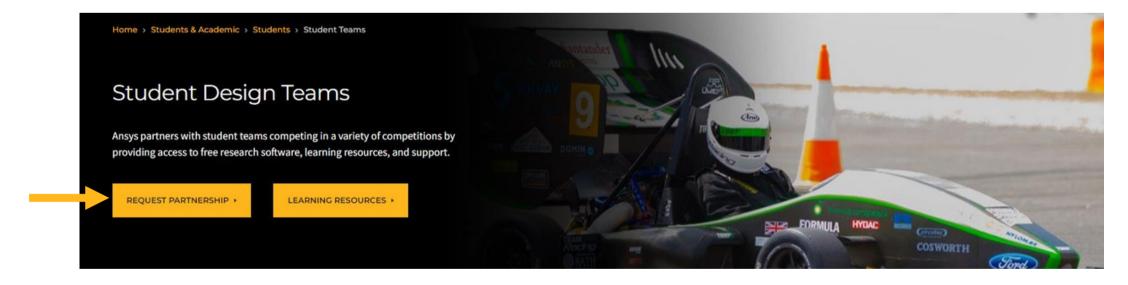

Complete the form - no contract needs to be signed to receive the software.

<u>IMPORTANT</u>: The contact information put into the form will be automatically assigned as the admin on the account, or what we call the Ansys Support Coordinator (ASC).

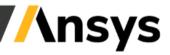

## Tutorial for Setup of Licenses

- What happens after you fill out the form Licensing
- Gathering computer info
   Activating/downloading license files for each computer
- Installation first steps

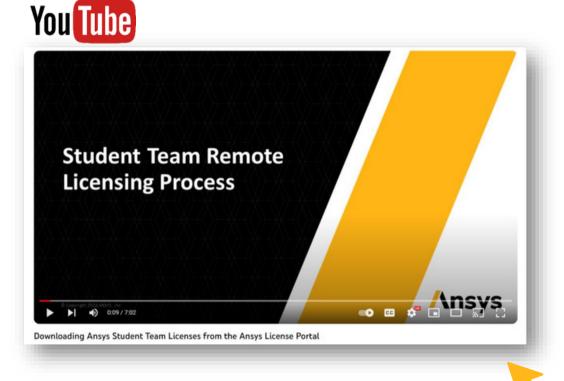

**Note:** You can also **find the host name, ID, and ID type** by opening the .info file mentioned in the tutorial in Notepad.

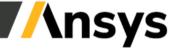

#### Following Completion of the Partnership Form

**First**, an email will be sent regarding the form completion.

**Next**, a "new entitlements" email will be sent to the ASC explaining...

- Licensing credentials have been added to your account
- ASC will need to download the license file
- How to setup the software

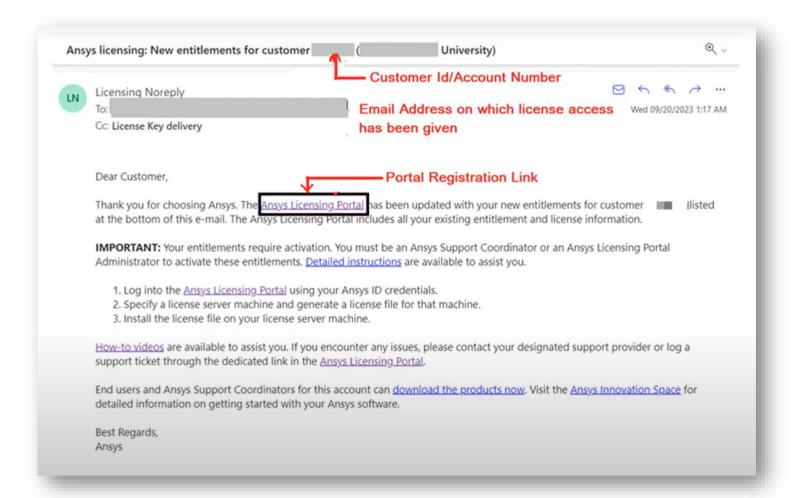

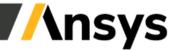

#### Summary of the Setup Guidance from the "New Entitlement" Email

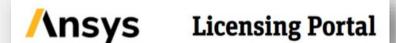

Ansys Licensing Portal: enables
Ansys Support Coordinators (ASCs, essentially the admins for the account) to download the license file, change server information, activate entitlements, and add/remove other individuals (see detailed instructions and how-to videos).

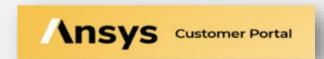

#### **The Customer Portal:**

enables ASCs to access the installation files and guides under downloads. Check the "?" icons for more information on what is contained in each installation file.

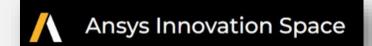

Ansys Innovation Space: has detailed information on how to download and install the software, along with links to our community forum (tech support monitors and responds to these questions), training, class materials, etc.

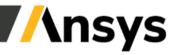

## Information Regarding Ansys Support Coordinators (ASCs)

- The ASC can add other ASCs at licensing.ansys.com
- Contact your academic rep or academic@ansys.com if no-one on the team can access the licensing or customer portals

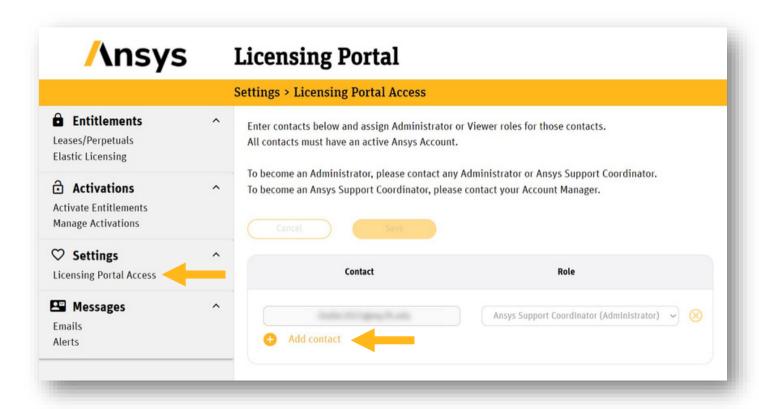

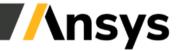

## Standard Licensing Provided to Student Teams

**Full commercial versions are provided** (no model size limits) through our academic "research" bundles. Standard products include:

#### 25 tasks (a.k.a. simultaneous users or seats) of the following bundles:

- CFD: Fluent, Forte, Chemkin, Discovery and SpaceClaim
- Mechanical: <u>Mechanical</u>, <u>LS-DYNA</u>, <u>Additive Suite</u> and <u>Additive</u>
   Print, Discovery and SpaceClaim
- And much more, see these bundles in the "Ansys academic product bundle reference table"

To adjust what is provided please contact your academic representative or academic@ansys.com.

16 **HPC licenses** (enables sims to run on more cores) locked into each task with 32 additional flexible HPC licenses (can be used in addition to any simulation)

#### 5 tasks of the following bundles

- <u>Granta Research Selector</u> (materials database)
- **HF:** <u>Icepak</u>, <u>HFSS</u>, <u>Q3D Extractor</u>, <u>Slwave</u>
- EM: <u>Icepak</u>, <u>Motor-CAD</u>, <u>Maxwell</u>, <u>Q3D Extractor</u>
- And much more, see these bundles in the "<u>Ansys academic</u> product bundle reference table"

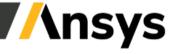

5 ©2023 ANSYS, Inc.

## Ways to Approach the Licensing

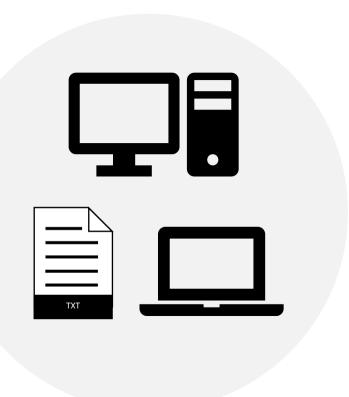

- A different license file for each computer is generated, each team computer serves the licensing to itself.
- licensing you can easily access. If not or if they are missing products, you can obtain this student team license and IT will need to identify a computer that will serve out the licensing to other machines.
- The student team serves the licensing from one computer to other computers. Instead of IT managing the licensing from a single machine, you would manage this, VPN accessibility, and (if applicable) a virtual desktop.

The next slides describe how the licensing works.

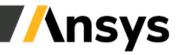

### Using a Different License File for Each Computer

Team PC1 License features License server & user reauested /released on the same License file assigned to PC 1 computer License features in this file are checked in/out from the license server which happens to be the same computer the simulations ASCs create a new license file are run on. This is done through license administration software (Flexnet). This license file will only work on the assigned to each computer, each computer hostname and host ID printed on the license file (can containing the products needed be changed in the licensing portal by your ASC [admin]) on that computer Same setup as above, but with a new license Team PC 2, 3, etc. file assigned to PC 2, 3, and so on. Repeat till there are no bundles left to assign to computers

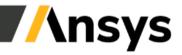

### Using a Floating License Managed by University IT

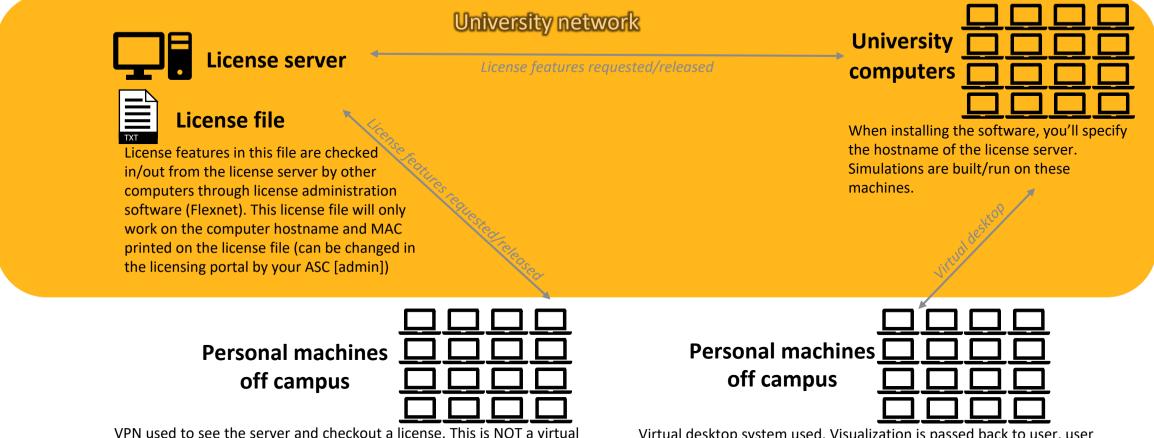

Virtual desktop system used. Visualization is passed back to user, user controls University hardware to build and run simulation on the other machine (no Ansys software is installed/run on personal computer). This <u>can</u> be slow and limiting to model size.

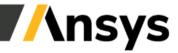

desktop, simulations are built/run on these machines. When installing

the software, you'll specify the hostname of the license server.

#### Using a Floating License Managed by your Team

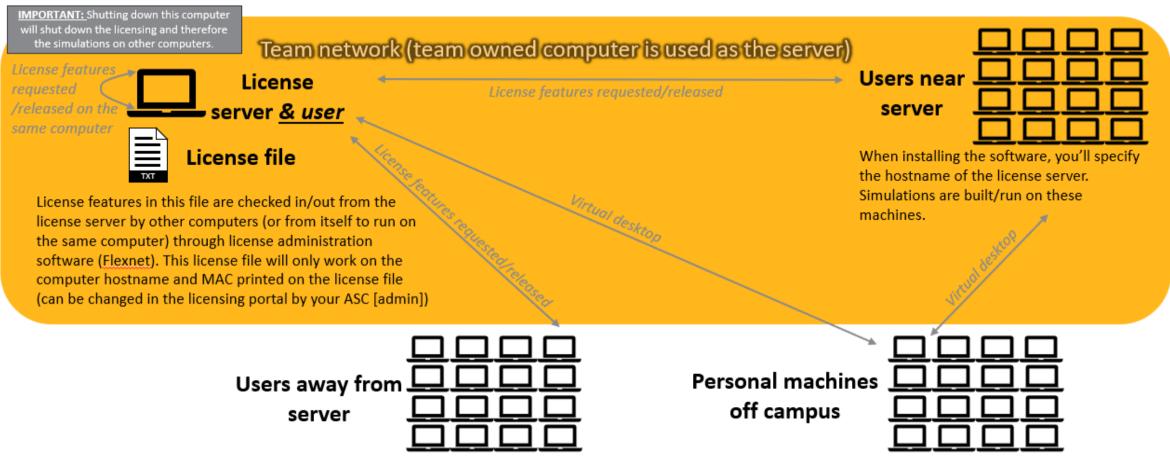

VPN used to see the server and checkout a license. This is NOT a virtual desktop, simulations are built/run on these machines. When installing the software, you'll specify the hostname of the license server.

Virtual desktop system used. Visualization is passed back to user, user controls team hardware to build and run simulation on the other machine (no Ansys software is installed/run on personal computer). This <u>can</u> be slow and limiting to model size.

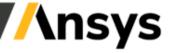

## Examples of How to Assign your Licensing Entitlements/Bundles

| Need                                                                                                    | Action                                                                                                    |
|----------------------------------------------------------------------------------------------------|----------------------------------------------------------------------------------------------------|
| User wants a license file for their computer. They need to build/run/analyze 5 CFD sims at one time and would like to run on more than 16 cores per session (20 in this case). | Add 5 of the Ansys Academic<br>Research CFD (1 task) and 4 of the<br>Ansys Academic Research HPC to<br>their machine.           |
| User wants a license file for their computer. User needs no more than one session of Granta, Discovery, and Mechanical open at any time.                                       | Add 1 of the Ansys Academic<br>Research Mechanical (1 task) and 1<br>of the Ansys Granta Research<br>Selector to their machine. |
| Single server hosts all licensing to other machines.                                                                                                    | Select all bundles and add them to that machine.                                                                                |

•See video tutorial on slide 21 that shows how to assign products to certain computers and download the license files.

- •Keep in mind what products are in each bundle (refer to slide 25)
- •See the <u>product reference table</u> to understand what is in each bundle..

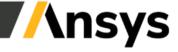

#### How to Reassign a License to Another Computer

- In the Licensing Portal under manage activations, click on the Rehost → icon.
- Enter a new, or existing Host Name, Host ID Type and Host ID.
   Alternatively, you can populate these fields by clicking the
   Upload button and using the file created from the Get System
   Host ID option available on the ANSYS License Management
   Center or a previous license key for that Host ID.
- Click Save. The list of entitlements and the counts to be deactivated from the source server and activated on the destination server is displayed.
- 4. After reviewing the changes, click Ok to finalize the rehosting procedure. The entitlements are deactivated on the source server (inactive status) and activated on the target server. The license file for the target server is downloaded to the download folder specified in your browser preferences.

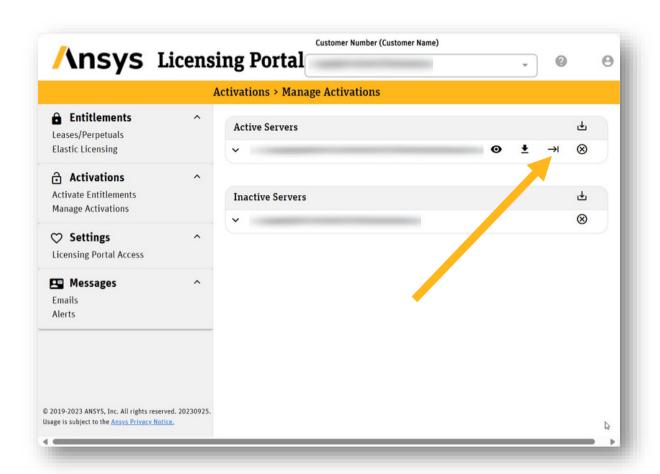

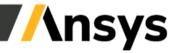

## Firewall Considerations

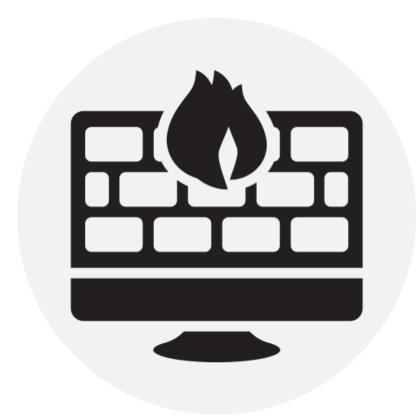

When using the software over a firewall (this applies to on campus use and at home use with VPN, but not virtual desktop environments), be sure that all three necessary port numbers are open to ensure successful communications:

- √ 2325 for the Licensing Interconnect
- √ 1055 forlmgrd
- √ The port you specify (in the license file) foransyslmd. For example: VENDOR ansyslmd PORT=1056

For more information see:

- •Installing Ansys License Manager on Windows YouTube
- Ansys License Manager: Configuring Firewall Exceptions on Windows - YouTube

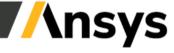

## Hardware Considerations (RAM, CPU, GPU, etc.)

The ASC can go login to the customer portal at support.ansys.com, downloads, installation and licensing help and tutorials, installation, and look for "Ansys Product Hardware Guidelines."

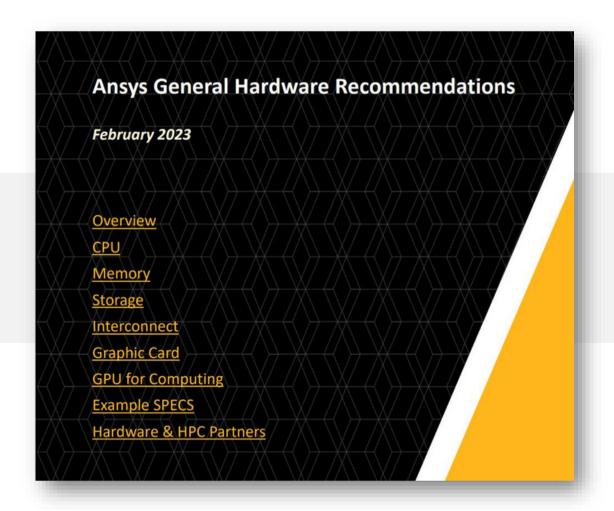

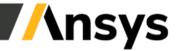

## Visit the Ansys Learning Forum for Tech Support

If the documentation that comes with the software or Ansys Learning Hub are not helping...

- Support provided through the Ansys Learning Forum:
  - -Search all worldwide support requests and answers (overview video)
  - -Ask your own question, responded to by support team
  - -Various topics (see examples images)

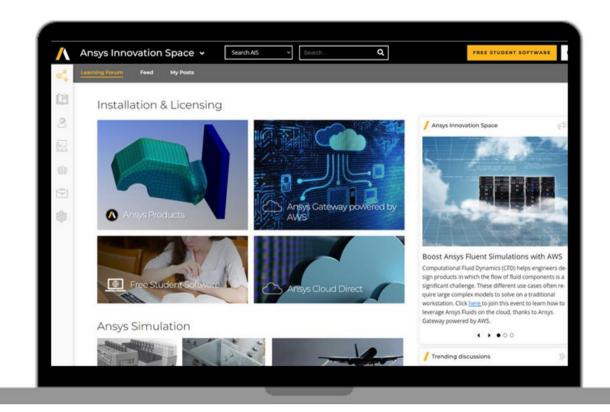

Ansys.com/forum

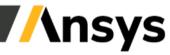

## **Download High-Definition Logos**

Flash your partnership with Ansys by downloading the Ansys logo!

Access our logo by looking for the logo icon at the bottom of the student team page:

DOWNLOAD LOGO OPTIONS →

Ansys.com/teams (scroll to bottom of page)

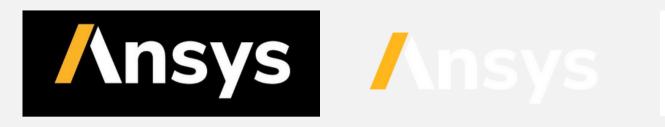

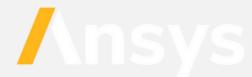

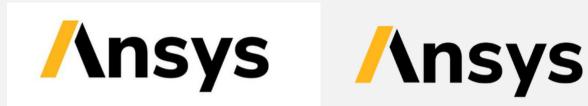

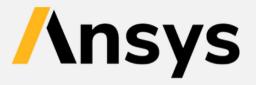

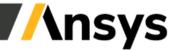

# **Ansys**

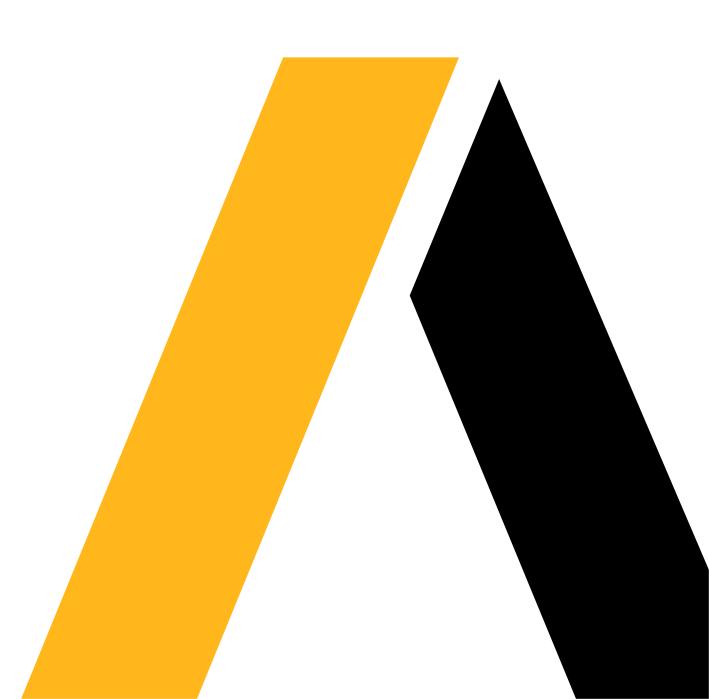